# COTOS User Tutorial

TAMU HPC, 10 April 2020 [www.entos.info](http://www.entos.info) Twitter: @EntosAI

#### Entos Accelerates Discovery

- Entos is a fast and robust molecular simulation tool
- State-of-the-art implementations of familiar methods
- Next-generation methods
	- Physics-based machine learning
	- Quantum embedding
- Built to integrate in complex research workflows

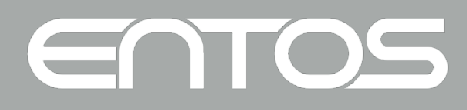

#### What you can do with Entos

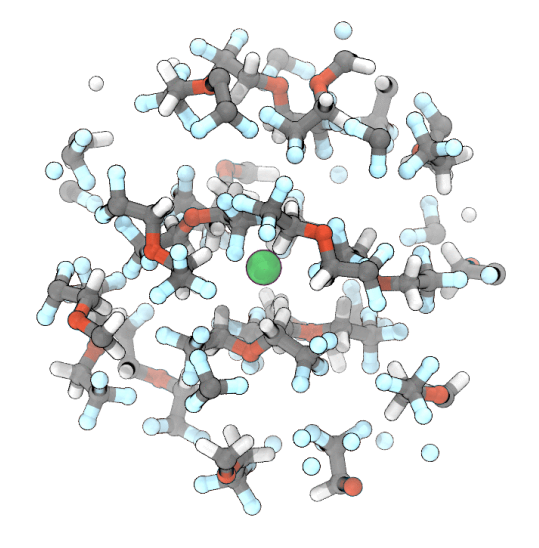

Using MD and ab initio redox calculations to design battery electrolytes with expanded windows of electrochemical stability Miller, in collab. with JPL and Honda., *Science*, 2018.

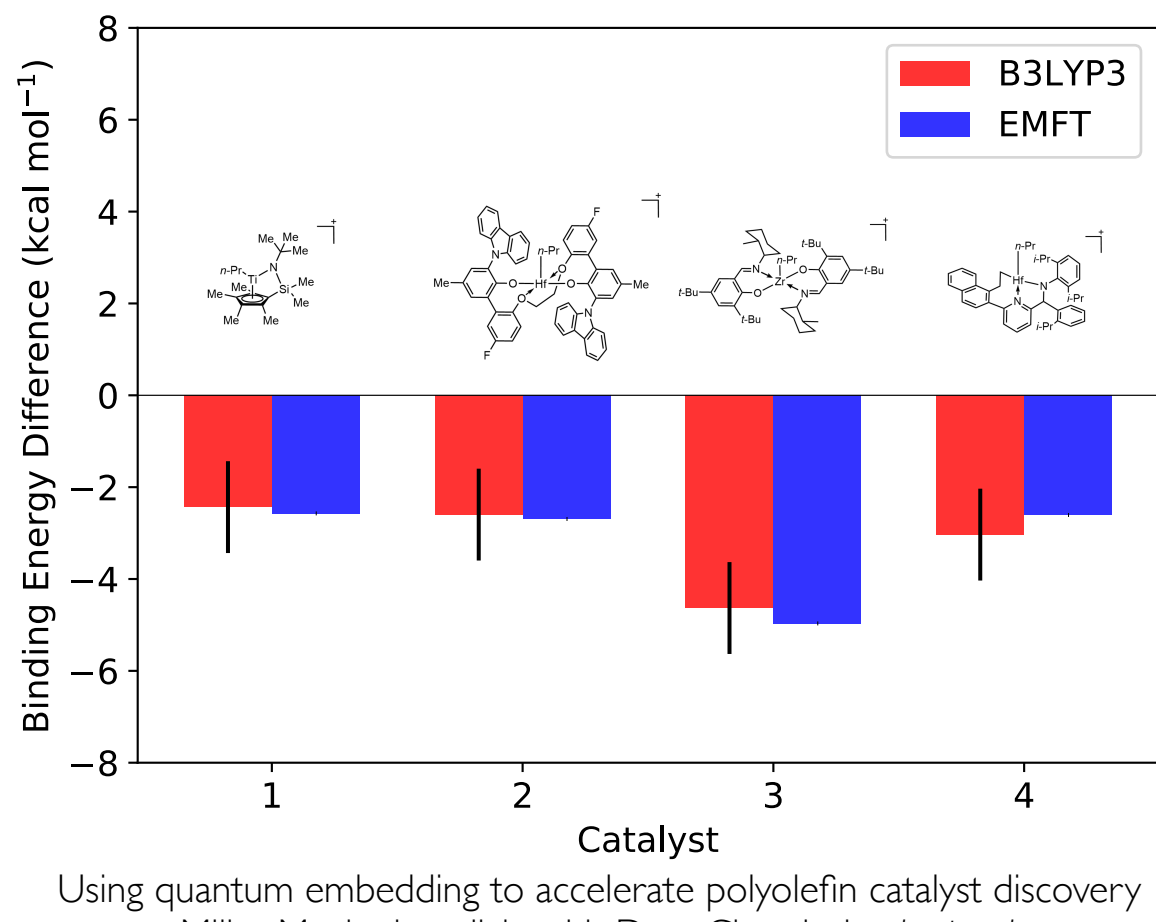

Miller, Manby, in collab. with Dow Chemical, *submitted*.

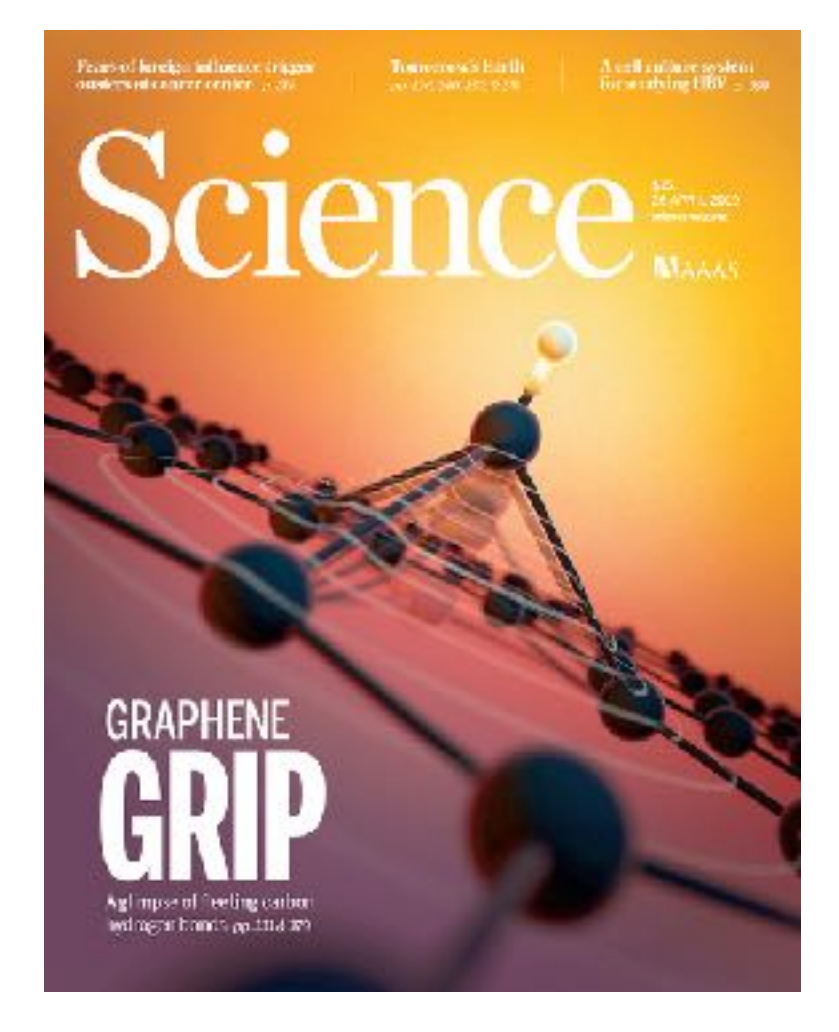

Using quantum embedding to discover reactivity and energytransfer in H-on-Graphene collisions Miller, Manby, Wodtke, et al., *Science*, 2019. *(Cover Feature)*

#### ENTOS

#### Capabilities

- Energy methods
	- Hartree-Fock, DFT, MP2
	- Semi-empirical GFN-xTB
- •Unique methods
	- MO-based ML (MOB-ML)
	- Embedded mean field theory
- Solvation
	- GBSA for GFN-xTB
	- •COSMO for DFT and HF
- PES exploration
	- Optimization
	- •Constraints
	- MD, including QM/MM
	- Simulated annealing
- Powerful workflow integration
	- Python/Jupyter integration
- Properties, excited states, spectroscopies

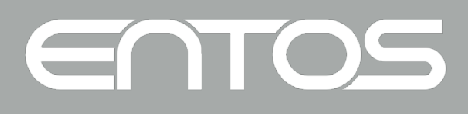

#### Outline of the tutorial

- Part 1: Entos basics
	- Running Entos, I/O, integration
	- Basic calculations: single energy, geometry optimization, TS search
	- Tutorial Practice
- Part 2: Additional features
	- Implicit solvation, excited states, and properties
	- Tutorial Practice
- Part 3: Unique capabilities
	- Molecular orbital machine learning (MOB-ML)
	- Embedded mean-field theory (EMFT)
	- More advanced optimization and conformational search
	- Tutorial Practice

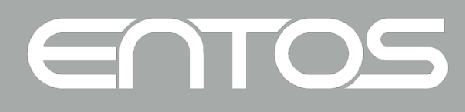

### Getting started

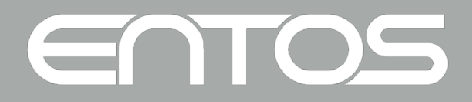

#### Platforms for Entos

- Entos can run on:
	- Personal device or computer
	- High-performance computing facility
	- Cloud (currently AWS and DigitalOcean)
- Three modes of interaction:
	- Simple text I/O

\$ entos my\_calc.in > my\_calc.out \$ entos -o my\_calc.out my\_calc.in  $$entos -s$  "xtb(structure(molecule = water))"

- Integration with workflows through JSON output
- Interactive Jupyter notebook

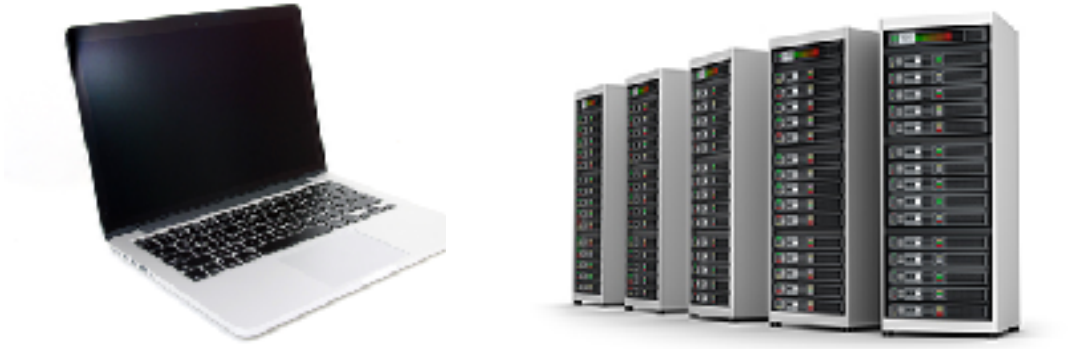

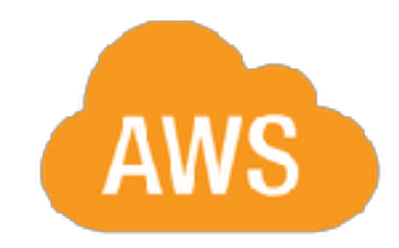

#### Text-based I/O

- Input text is hierarchical structure and case sensitive
- Basically two things commands and options:

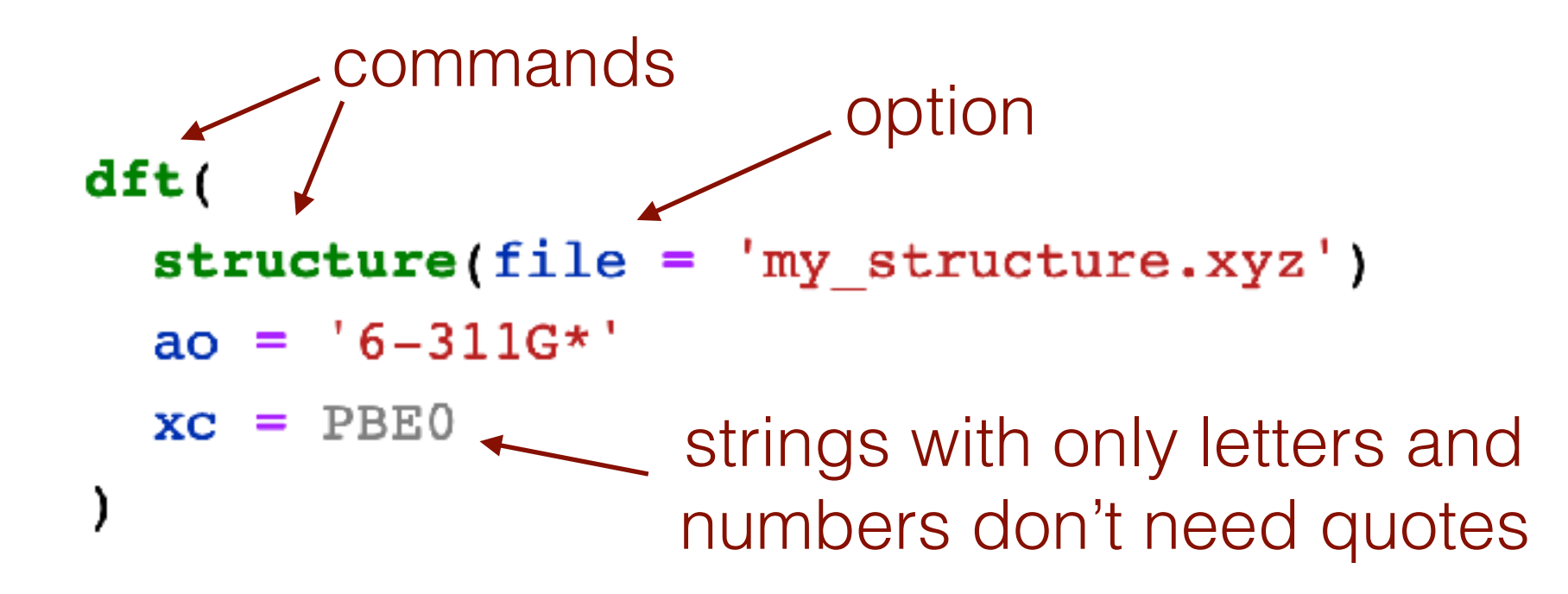

• Text-based output produced…

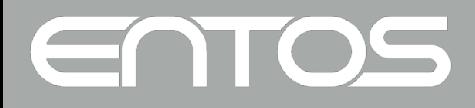

### Hierarchical input

```
dft(structure(molecule = water)
  ao = '6-31G' xc = B3LYPgradient(
  structure(molecule = water)
  dft(
    ao = '6-31G' xc = B3LYPaimd(
  structure(molecule = water)
  gradient(
      ao = '6-31G' xc = B3LYP
```
- The gradient command takes dft (or another energy command) as a subcommand
- The aim command expects a gradient subcommand to determine where the forces come from
- This hierarchical structure is consistent in Entos input, helping users to gain rapid command of more complex functionality

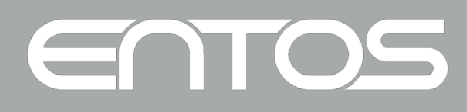

#### Text-based output

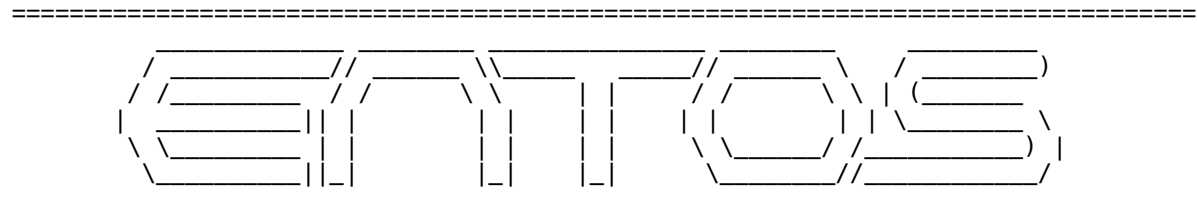

==================================================================================

Git hash: 5b98fd20cf6aea5f297de4383e621c6e3b495217<br>Git date: Thu, 5 Mar 2020 21:34:56 +0000 Thu, 5 Mar 2020 21:34:56 +0000 Compiler: AppleClang 11.0.0.11000033 Build type: RelWithDebInfo Version: 0.7.1

Start time: Tue Mar 10 10:37:48 2020

 Data directory: /Users/Fred\_Manby/Projects/entos/entos/data Number of cores: 8

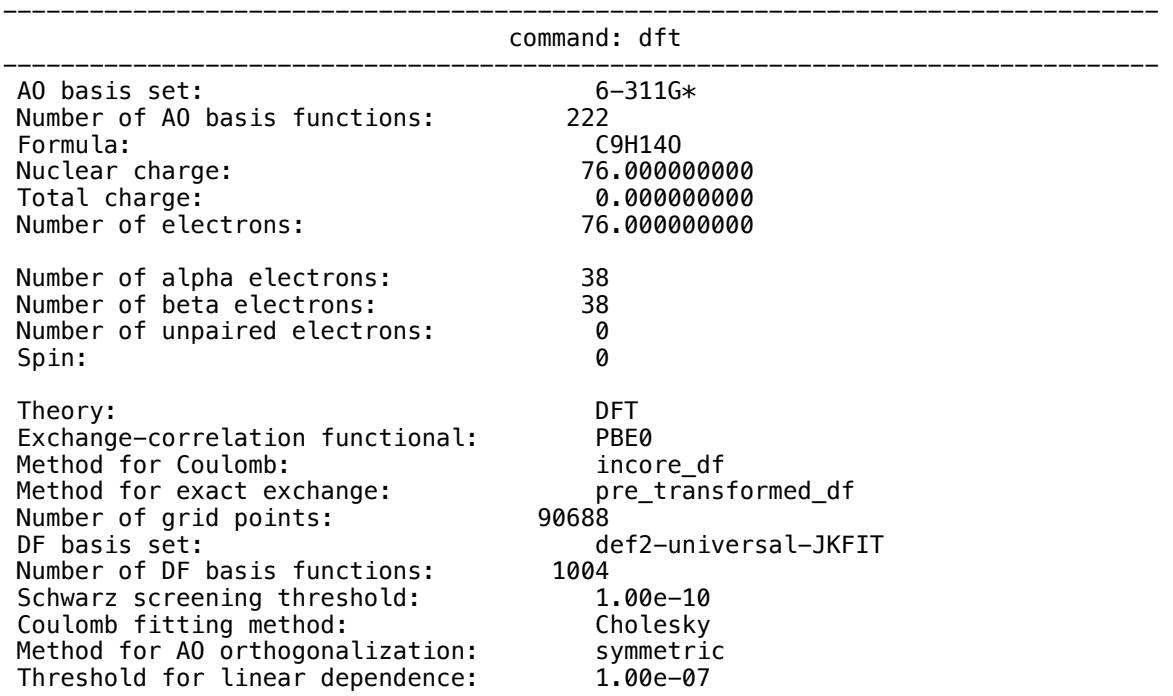

#### ------------------------ Running restricted SCF

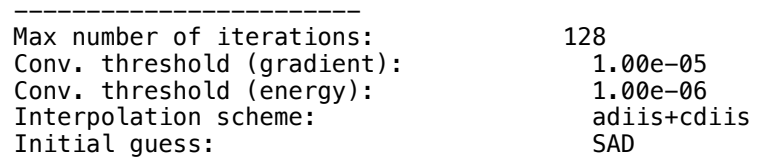

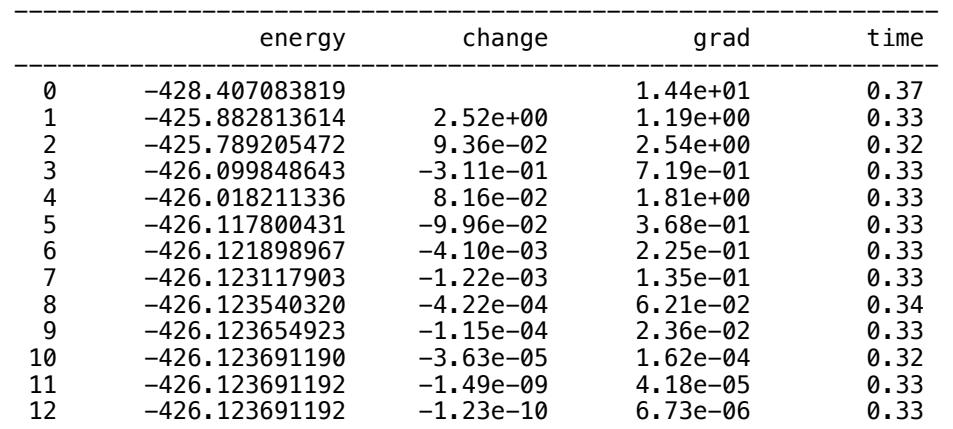

SCF converged in 12 iterations.

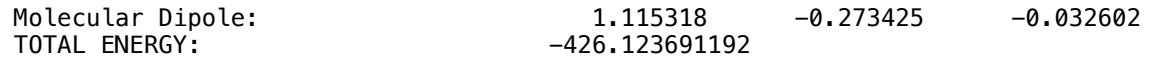

--------------------------------------------------------------------------------

==================================================================================

 End time: Tue Mar 10 10:37:56 2020 Total time elapsed: 8.4 s

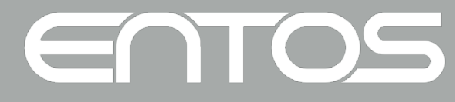

#### Workflow integration via formatted output

• Entos can export of results as JSON

```
$ entos --mute --json-results \
        -s "water_xtb := xtb(structure(molecule = water))"
```
• Produces JSON output, with named results:

```
"water xtb" : {
     "n_channels" : 1,"eigenvalues" : [-7.5787701702507571e-01, ...],
     "energy" : -5.7684979016057421e+00,
     "converged" : true,
     "n iter" : 7,
     \ddot{\bullet} \ddot{\bullet} \ddot{\bullet}}
```
• Can also be used for check-pointing

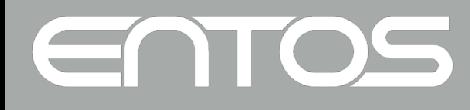

## Using Entos in Jupyter

• Basic functionality is in a package + notebook extension:

```
import entos
%load ext entos.extension
```
• The Entos cell magic is a great way to get started

```
%%entos
foo := xtb( structure(molecule = water) )
```
• Results can be extracted from the cell magic:

```
%%entos -f json
foo := xtb( structure(molecule = water) )
```

```
print(foo.get("energy"))
```
• Additional Python/Jupyter in the supplementary slides at end.

#### EN

#### Basic calculations

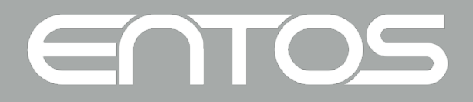

## Specifying molecular structure

- Structure specified using the **structure** subcommand
- By name (just for testing…)

 $structure$  (molecule = water)

• Inlined xyz data (distances in Ångström)

structure(xyz =  $[[H, 0, 0, 0], [C1, 0, 0, 1]])$ 

• By xyz file

```
structure(file = 'my structure.xyz')
```
• By formula (atom and diatom)

```
structure(formula = HCl bond length = 1.0 angstrom)
```
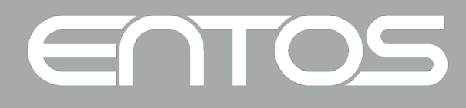

## Single-point energies

• Density functional theory

```
dft(structure(molecule = toluene)
  ao = 'cc-pVDZ'xc = B3LYP\mathbf{)}
```
• Similar input for **mp2**, **xtb**, **hf**:

```
hf(
  structure(file = 'my_structure, xyz')ao = 'STO-3G')
```
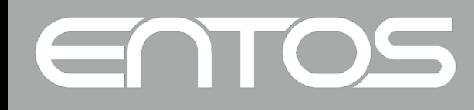

#### Further options

• Specifying the electronic state

```
hf(structure(formula = CN bond_length = 1 angstrom)
       ao = '6-31G*'multiplicity = triplet
       charge = -1•Convergence parameters
    hf(orbital_grad_threshold = 1e-7
      energy_threshold = 1e-9\lambda
```
• Full documentation bundled as xml, or at [www.entos.info/manual](http://www.entos.info/manual)

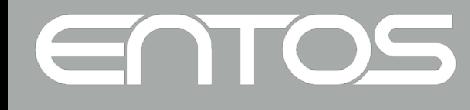

#### Geometry optimization

• Simple, unconstrained geometry optimization

```
optimize(
  structure(file = 'phenazone. xyz')xtb()
```
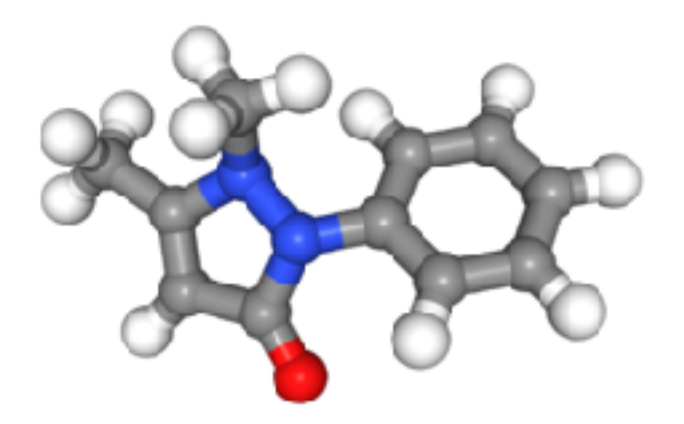

• Transition-state optimization

```
optimize(
  structure(file = 'ts guess.xyz')ts = truexyz output = 'ts opt.xyz'
  xtb() ! or another energy-method command such as dft
\mathcal{E}
```
#### Vibrational frequencies, IR intensities, thermo

• Frequencies can be computed through the **hessian** command

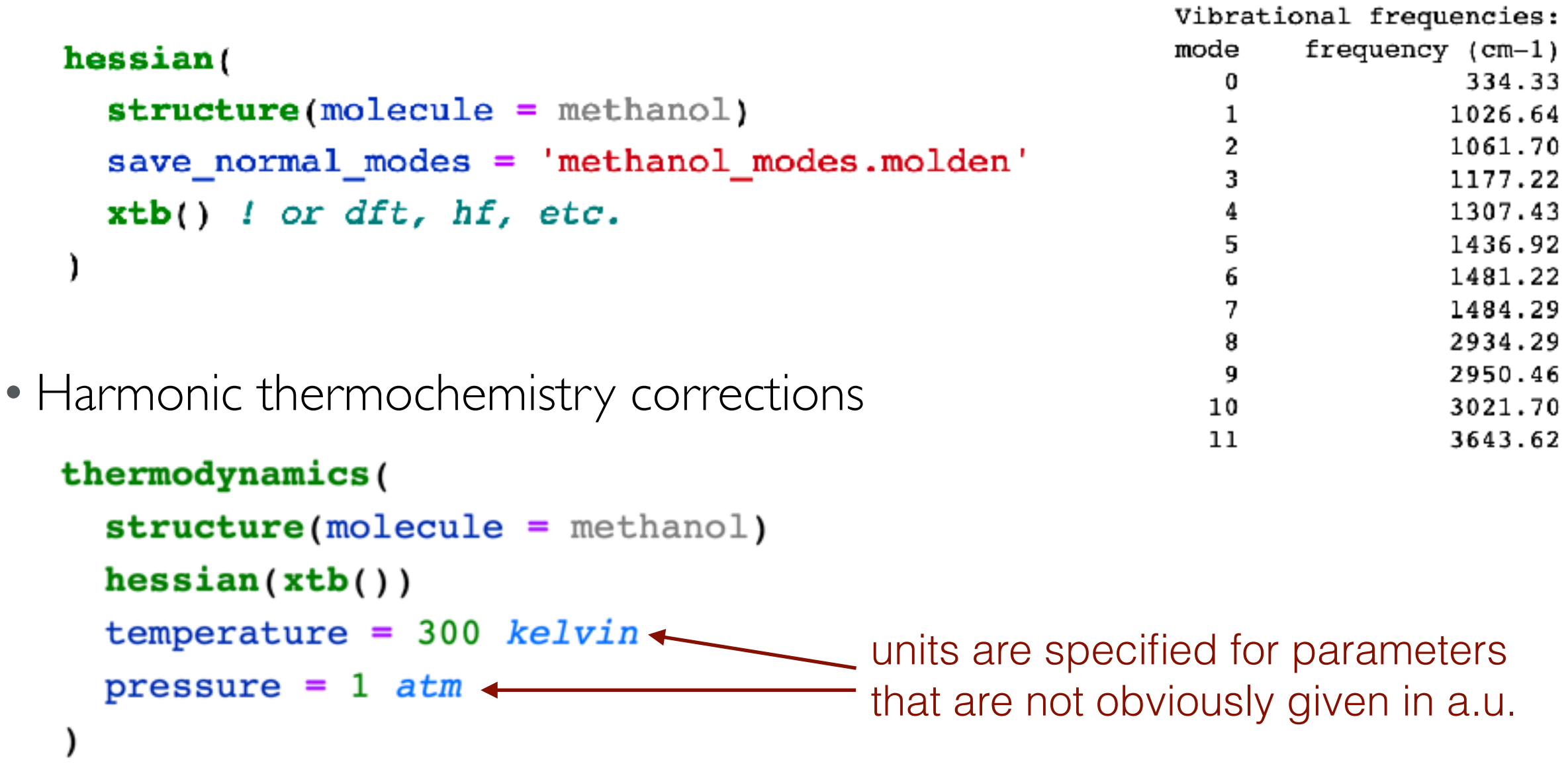

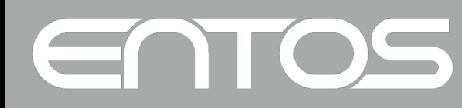

#### Molecular Dynamics

• Run a classical MD trajectory using an *ab initio* PES using the **aimd** command

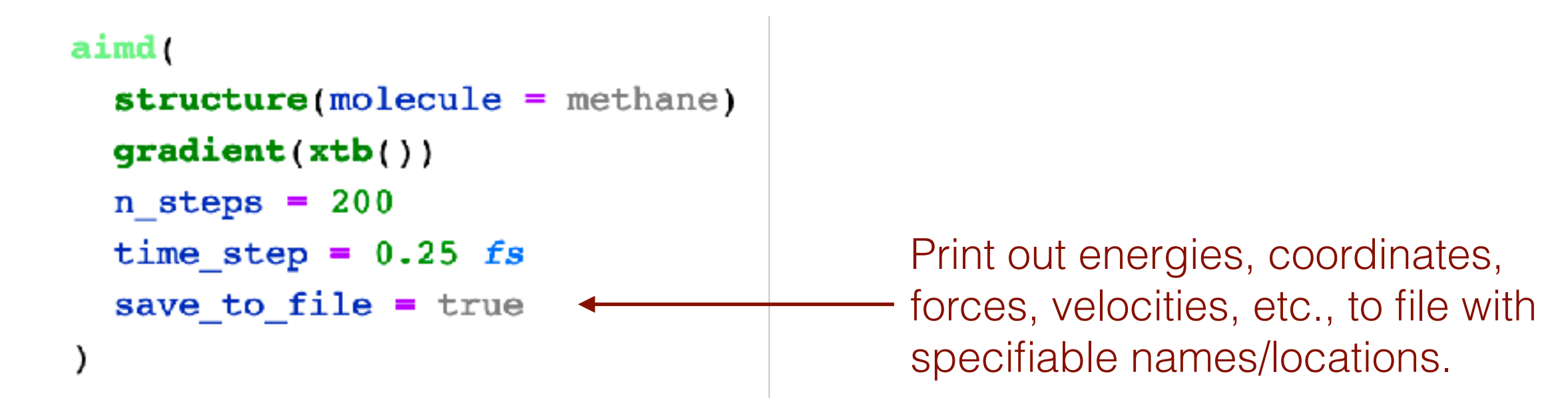

#### • Analyze and plots results:

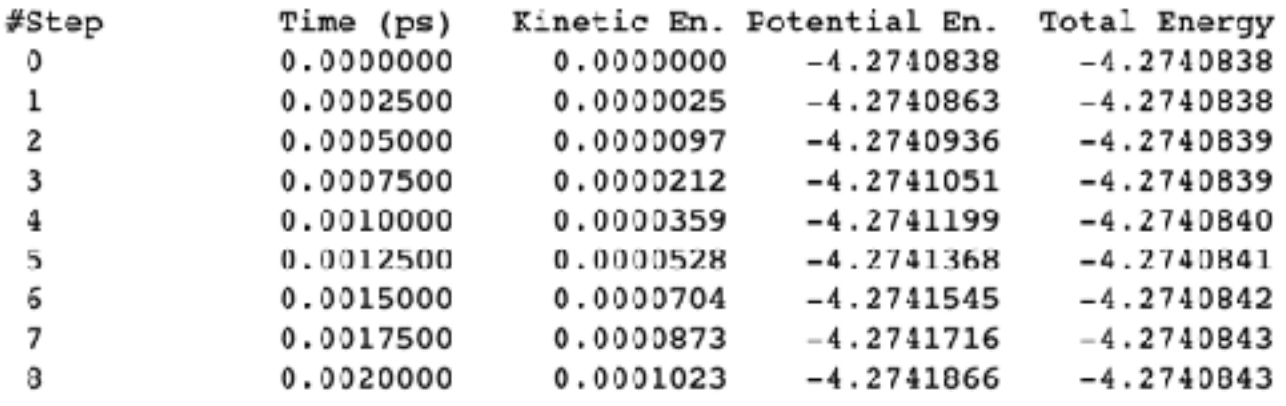

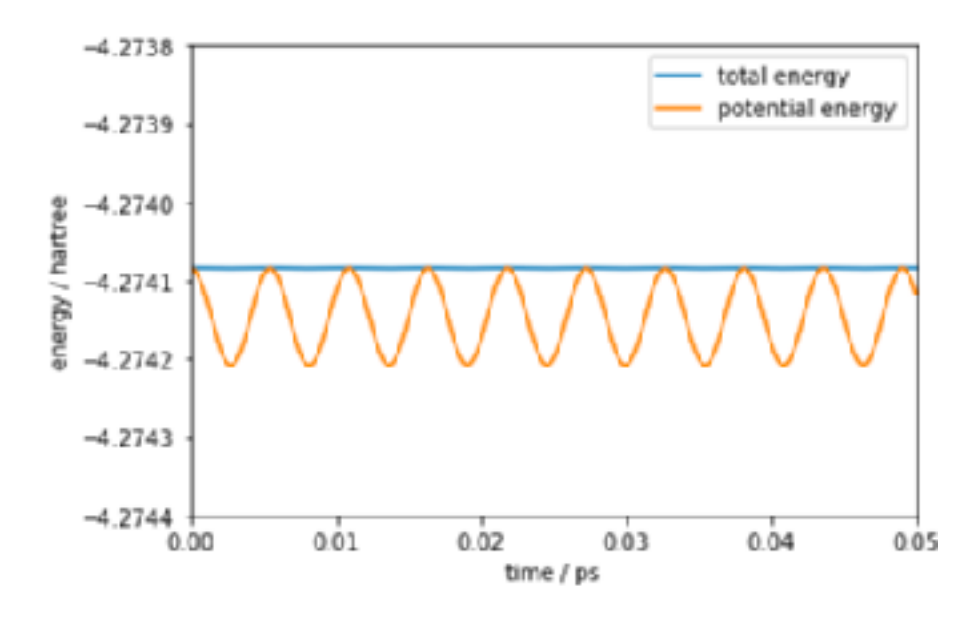

#### Practical Exercises, Part #1

*Using the Jupyter Notebook*

- go to: [jupyter.entos.info/](http://jupyter.entos.info/)
- log in with GitHub account details ([github.com/join](http://github.com/join), if you don't have it)
- Open the Jupyter notebook tutorial ([tutorial.ipynb\)](https://jupyter.entos.info/user/thomasfmiller/notebooks/tutorial.ipynb)
- Start clicking through the examples (using shift-return)
- Explore by modifying inputs, and use save your notebook under a different filename (file  $\rightarrow$  save-as, etc.) if you want it for future logins.
- Stick within Part 1 of the tutorial for now, and we'll do the rest in a moment. *Using text-based I/O via the Linux Terminal*
- From your JupyterHub Home Page, select New→terminal
- Run directly with text-based input (i.e., entos -s "xtb(structure(molecule=water))")
- Create text-based input files (using nano) and run (i.e., entos <u>my\_calc.in</u> > my\_calc.out)

## Solvation, excited states, and properties

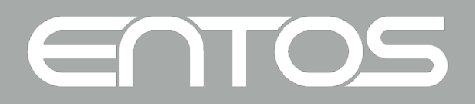

#### Continuum solvation

• Fast GBSA implementation for GFN-xTB

```
xtb(structure(file = 'my_model.org')solution(solvent = benzene)
```
- Finer solvent control available through (documented) options
- •COSMO solvation for DFT (implementation being finalized)

```
dft(structure(file = 'my molecule.xyz')xc = PBE ao = 'cc-pVDZ'solution (epsilon = 27.2)
```
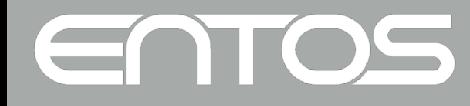

#### Excited states

• Linear response TDDFT

```
td(dft(structure(molecule = ethene)
   xc = B3LYPao = 'cc-pVDZ'\lambdan states = 3 ! compute lowest 3 excitations
  spin = mixed ! include triplet excitations
```
• Delta-SCF:

ENTOS

```
hf(structure(molecule = ethene)
  ao = '6-31G*'ansatz = udelta_scf(excitation = [0, 1]) ! HOMO-LUMO
```
#### IR Intensities

• Already seen that IR frequencies can be computed, but we can also obtain compute a number of other properties, including IR intensities:

```
hessian(
    structure( molecule = water )
    dft(xc = B3LYPao = 'cc-pVDZ'intensities = true / Calculate IR Intensities
)
```
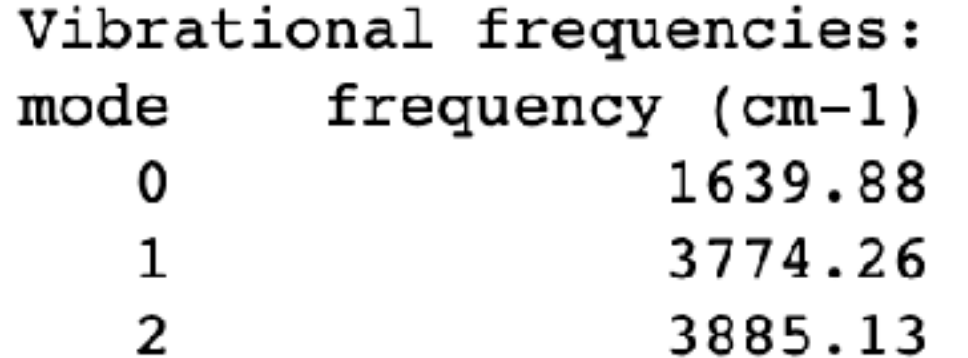

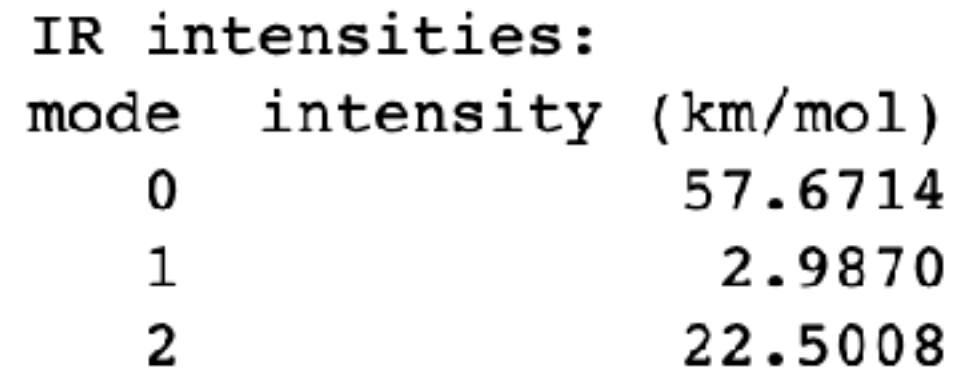

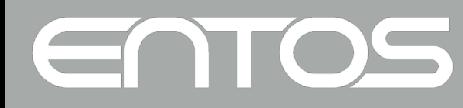

## Charge populations

• Population analysis:

```
hf(structure(molecule = water)
  ao = '6-31G*'\lambdapopulation() ! get populations for previous SCF
```
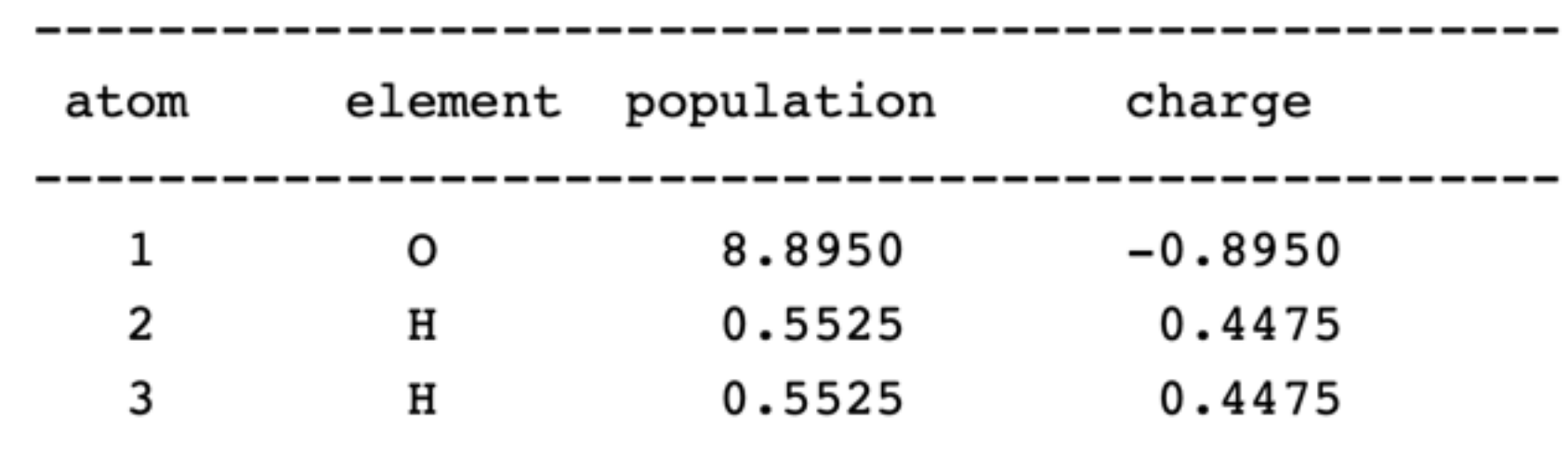

• Type of population is controlled by

 $method = [multiken] lowdin$  iao}

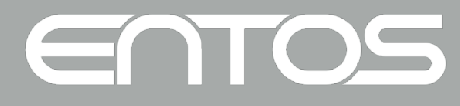

#### NMR properties

- NMR shieldings for LDA, GGA and hybrid functionals
- Works for open and closed shell

```
nmr (
  structure(molecule = methanol)
 dft(xc = B3LYPao = 'cc-pVDZ' Summary of isotropic shielding constants (in ppm)
                    1 O 323.0073
                   2 H 32.5565
                    3 C 141.2955
                    4 H 27.9030
                    5 H 28.0305
                    6 H 27.9030
```
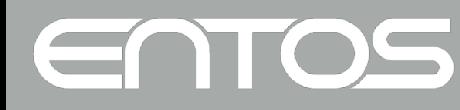

### Viewing orbitals and densities

- Entos can generate cube files for densities, molecular orbitals, and electrostatic potential.
- Numerous (documented) options available.
- Cube files can be visualized with standard software.

```
dft(
  structure(file = 'anthracene.xyz')
  xc = B3LYPa_0 = '6 - 31G^*)
cube (
  density \text{file} = \text{density.cube})
  orbital( orbitals = homofile = 'orbitals.cube'
  potential(file = 'esp.cube')
)
```
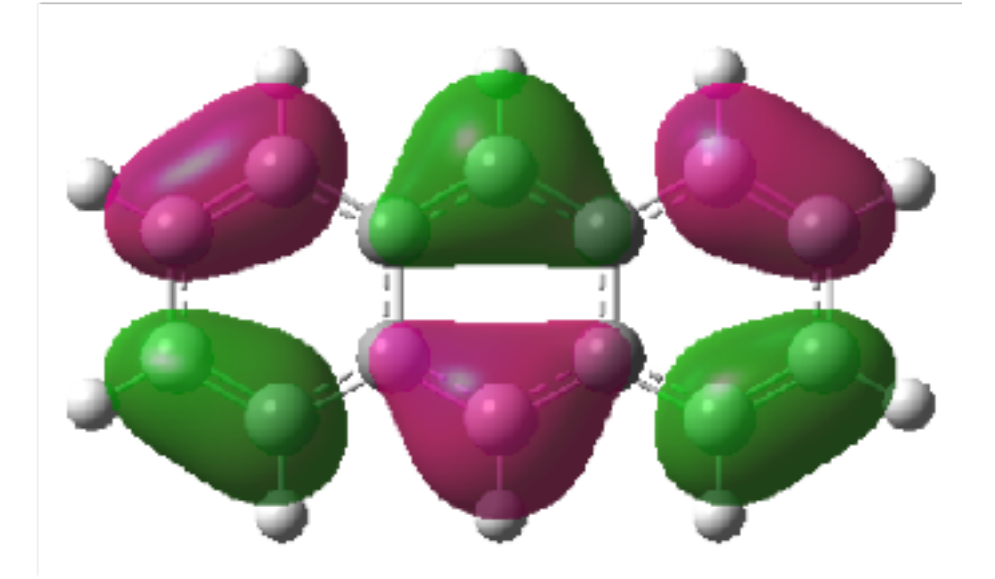

HOMO

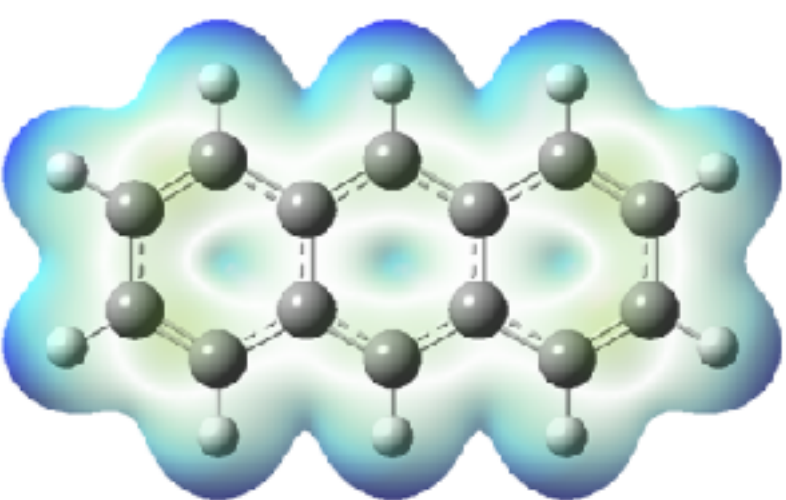

Electrostatic potential (mapped onto density)

#### Practical Exercises, Part #2

- Return to the Jupyter Notebook
- Explore Part 2

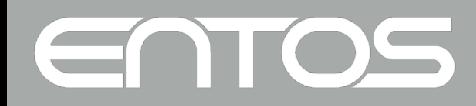

#### Summary of basic features

- Entos is a fully featured platform for simulation, property prediction, and workflow integration
- Not only the key *ab initio* methods but also…
	- Phenomenal intra-node code efficiency
	- Powerful Python integration tools
	- A notebook environment that supports on-boarding
- And additional differentiating capabilities...

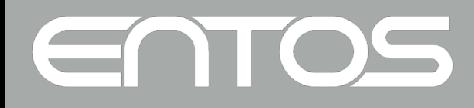

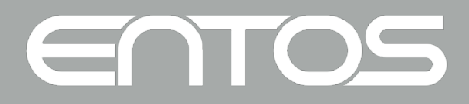

## Unique capabilities

#### Overview

- Molecular-orbital-based Machine Learning (MOB-ML)
- Embedded mean-field theory (EMFT)
- More advanced optimization and conformational search

\* MOB-ML is only available in the commercial version.

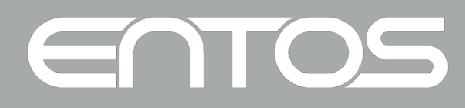

#### Embedded mean-field theory

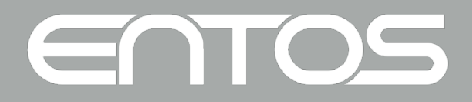

#### Embedded mean-field theory

- Allows combinations of high-level and low-level SCF
- No complications with link atoms, etc
- Massively reduce cost of hybrid DFT by tuning in exact exchange where it is needed

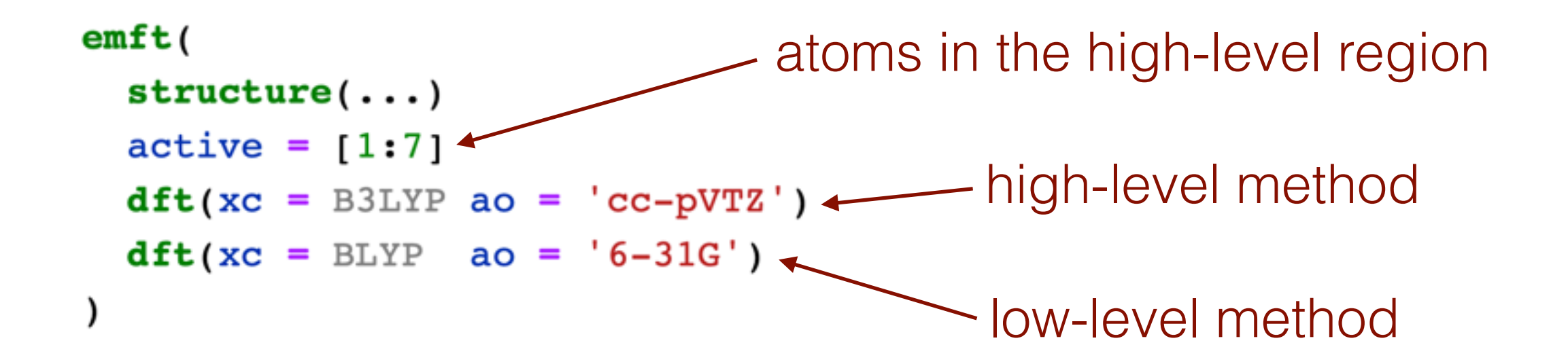

Fornace, Lee, Miyamoto, Manby, Miller*, J Chem Theory Comput.*, 11 568 (2015)

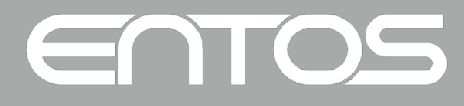

#### Powerful applications of EMFT

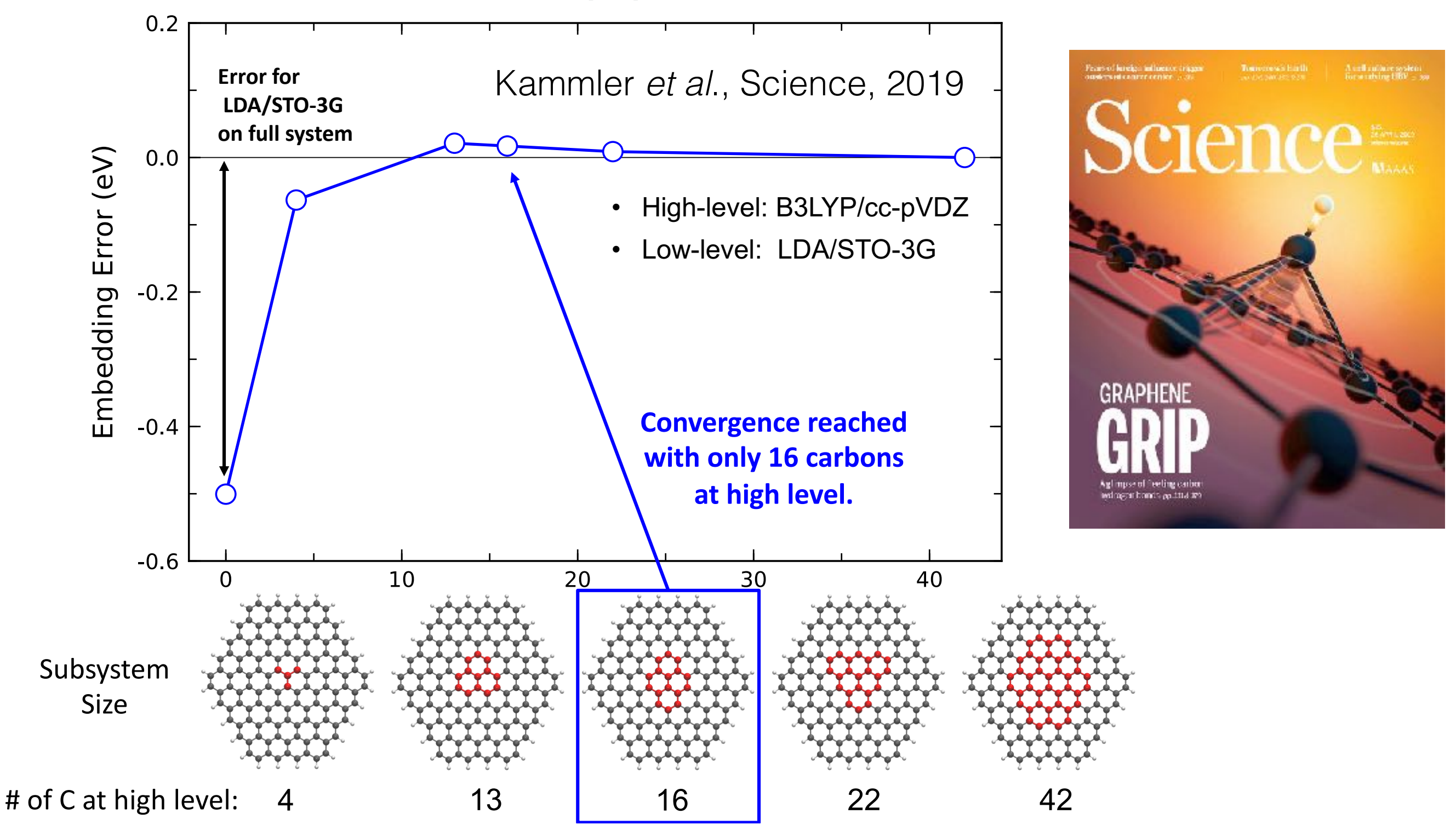

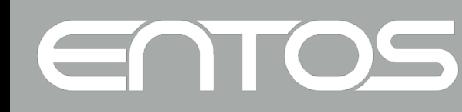

#### EMFT: a powerful tool for industrial catalysis

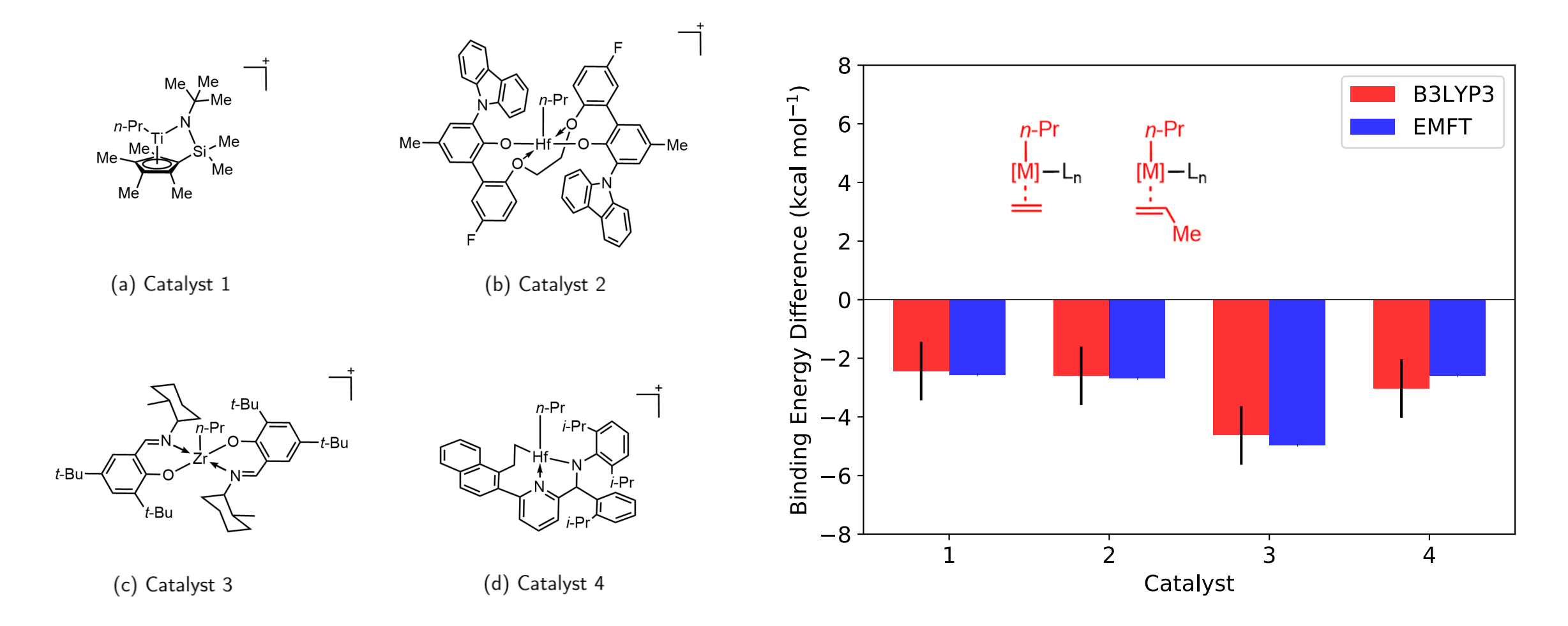

EMFT yields 20x speed-up over B3LYP without compromising accuracy. Provides accurate binding energies, geometry optimizations, conformer stability ranking, and QM/MM solution-phase simulation.

Submitted to *JCTC*. Miller and Manby groups in collaboration with Dow Chemical.

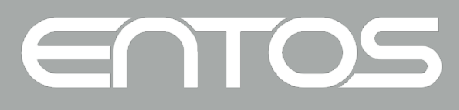

#### Conformational sampling

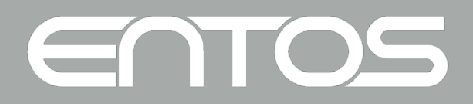

#### Simulated annealing

- The ab initio MD module in Entos can be used for simulated annealing
- Dynamics is run with a specified heating and cooling protocol
- Input is structured as follows:

```
aimd(Within the basic MD input…
  n steps = 100000
  time step = 1.0 fs
  structure( file = 'atoms.xyz') )gradient(xth() )specify annealing…
  simulated_annealing(
    initial temperature = 3000 kelvin
    final temperature = 200 kelvin
                                       … and temperature schedulecooling_time = 70 ps\mathcal{E}thermostat()
  output steps = 50
```
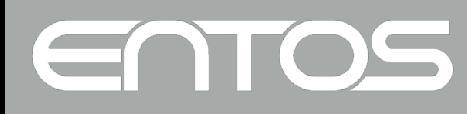

#### Example: Cyclohexane

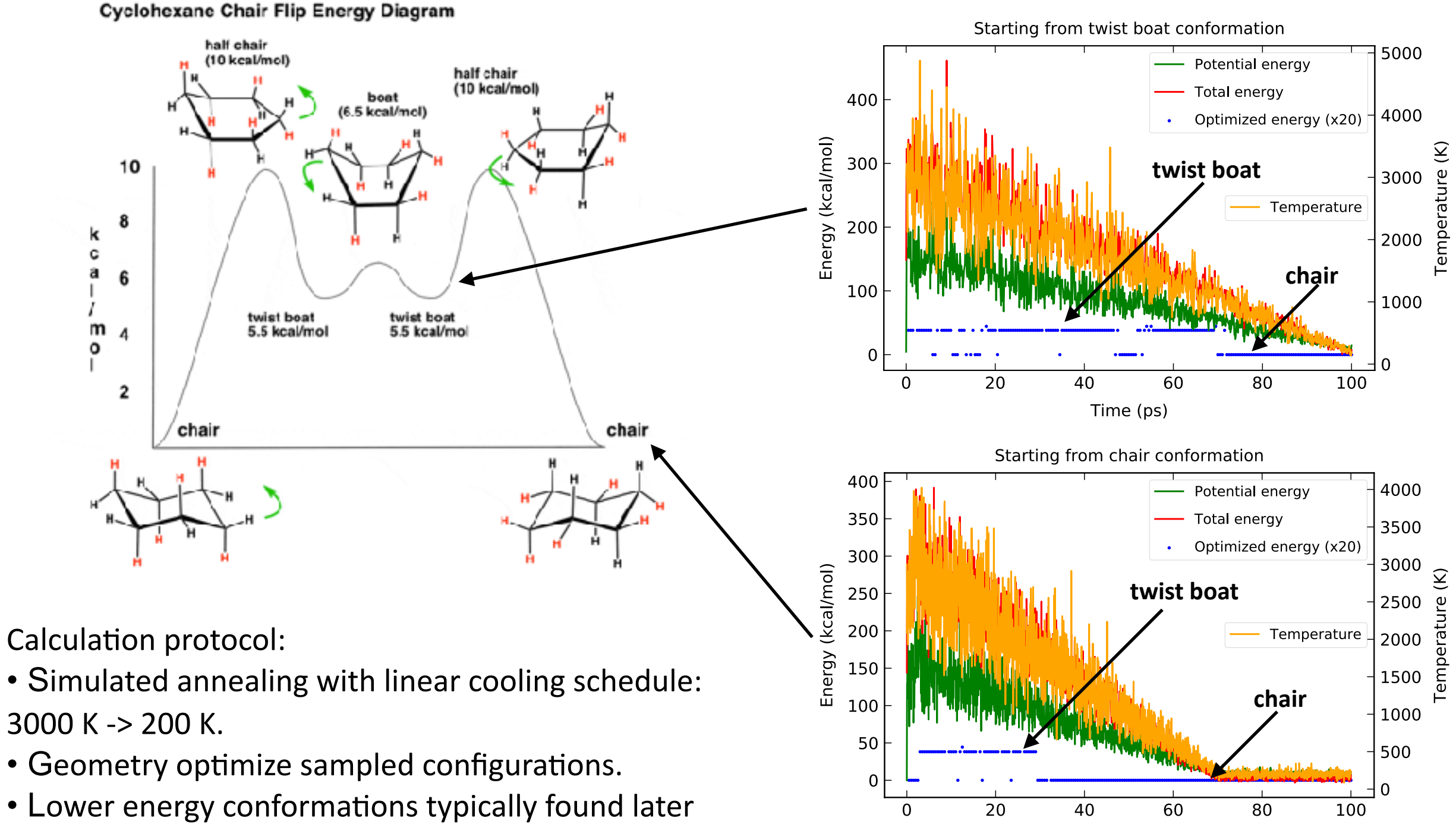

ENTOS

Time (ps)

#### A catalysis TS example

- Ti-based C-C coupling Catalyst
- Need for conformational sampling of TS region
- Numerous conformers due to flexible modes (i.e.,  $\phi_1$  and  $\phi_2$ )
- Perform simulated annealing, with geometric constraints, followed by TS optimization

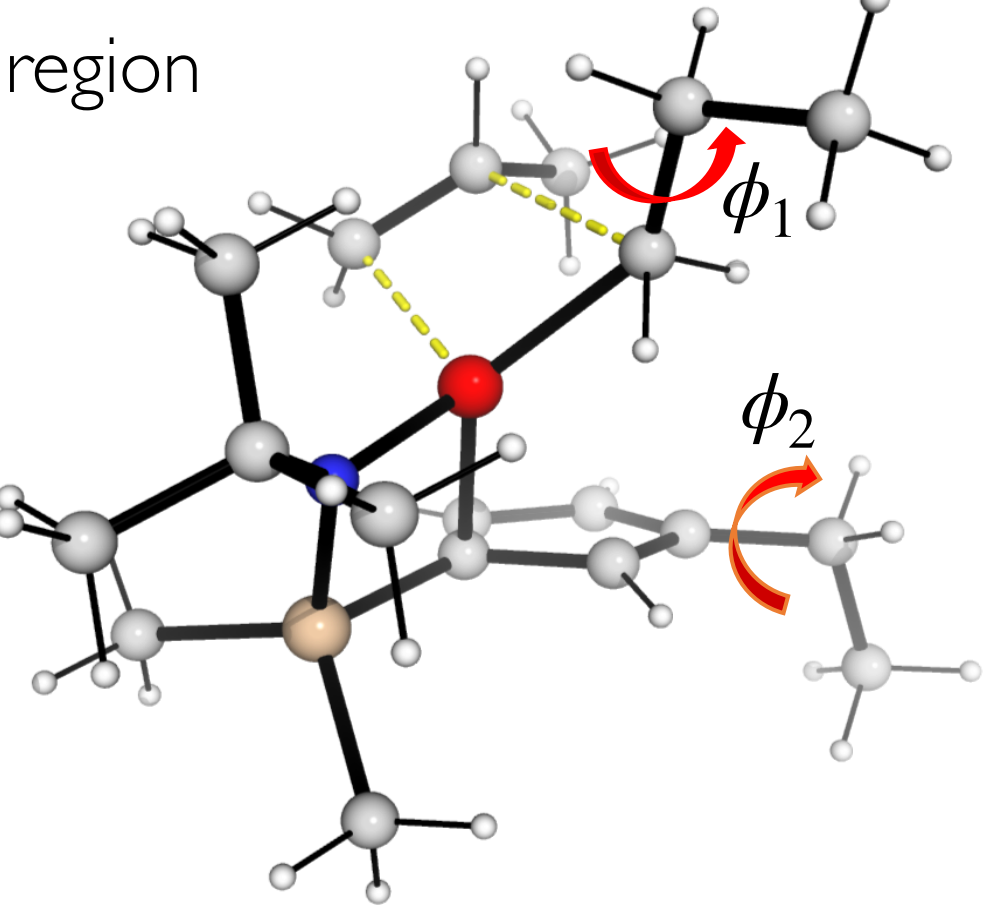

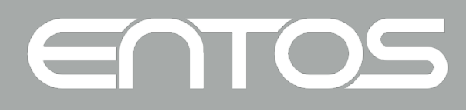

#### Simulated annealing

- Run annealing with green bonds restrained
- 150ps GFN1-xTB dynamics, Ifs timestep
- Heating to 800K, then back to 300K
- 150 geometries taken for further optimization

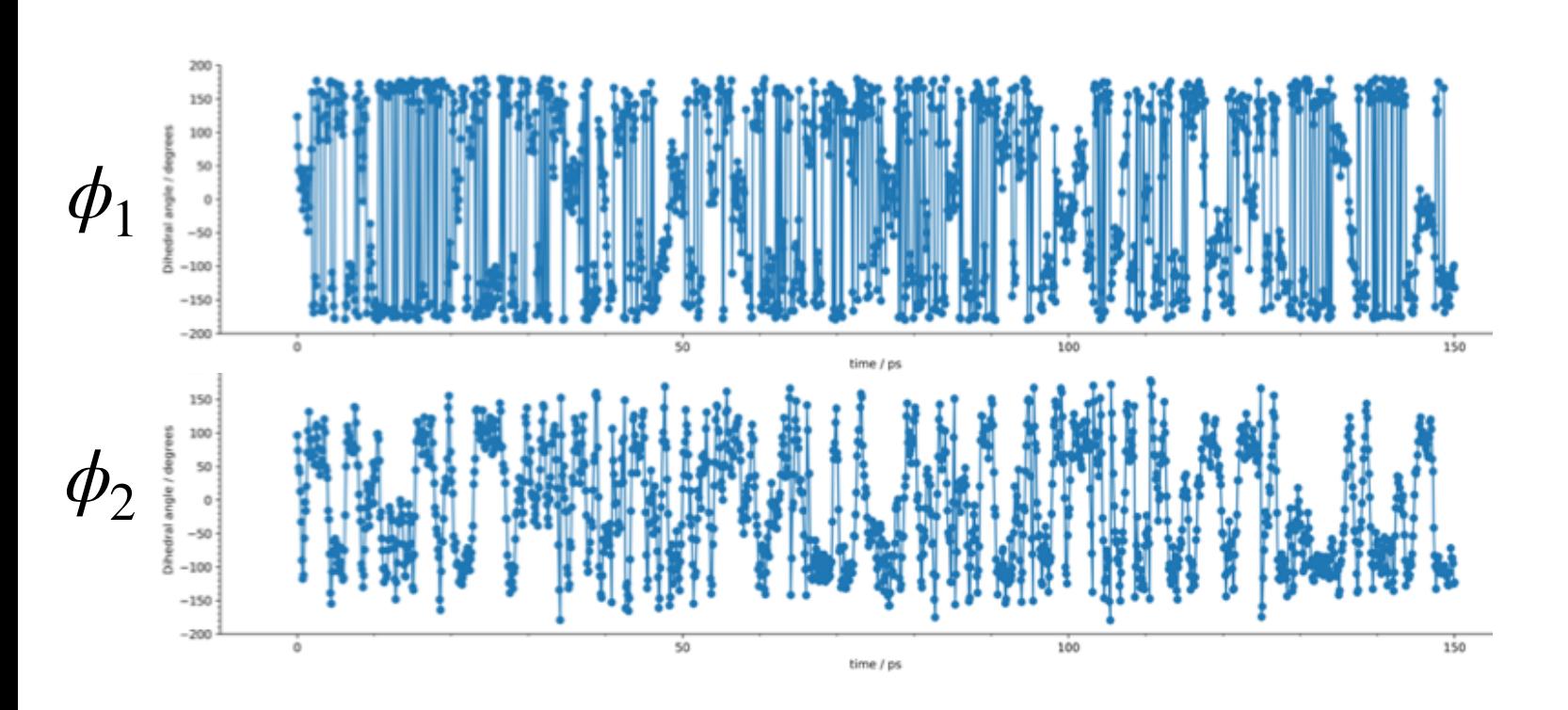

 $\equiv$ 

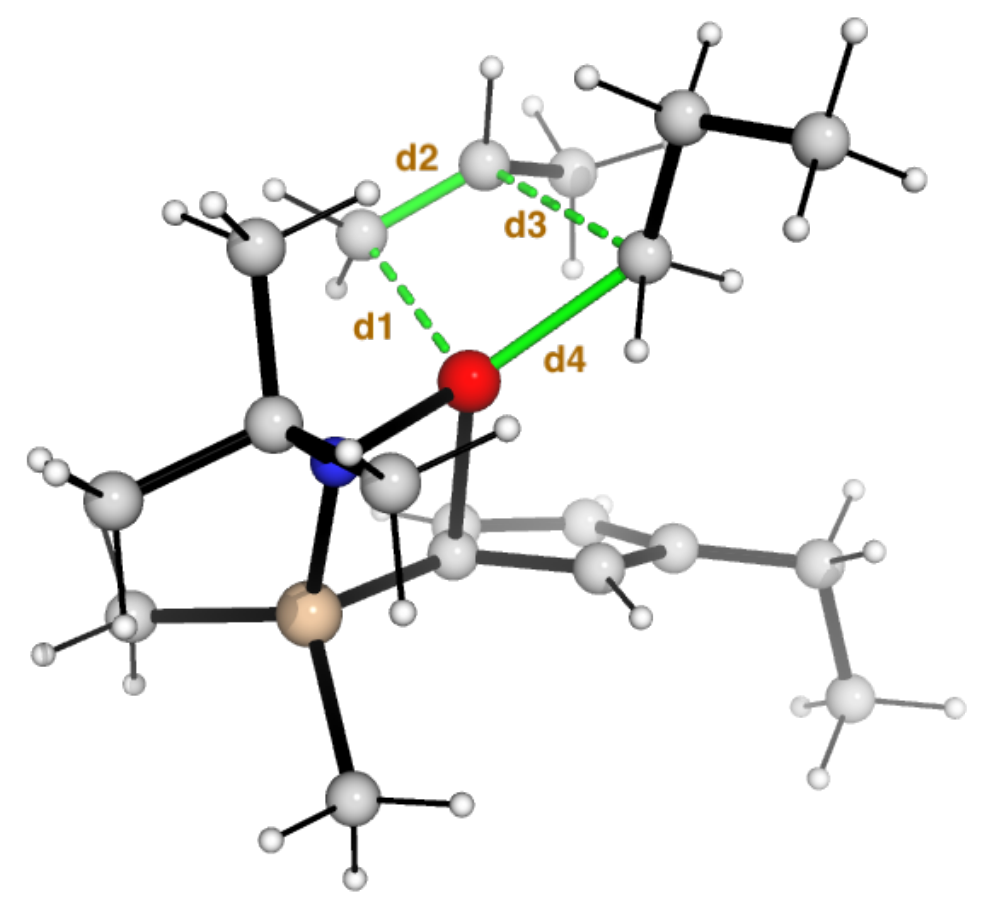

#### Simulated annealing

- Each snapshot optimized by:
	- •Constrained optimization (4 green bonds constrained)
	- Transition-state optimization

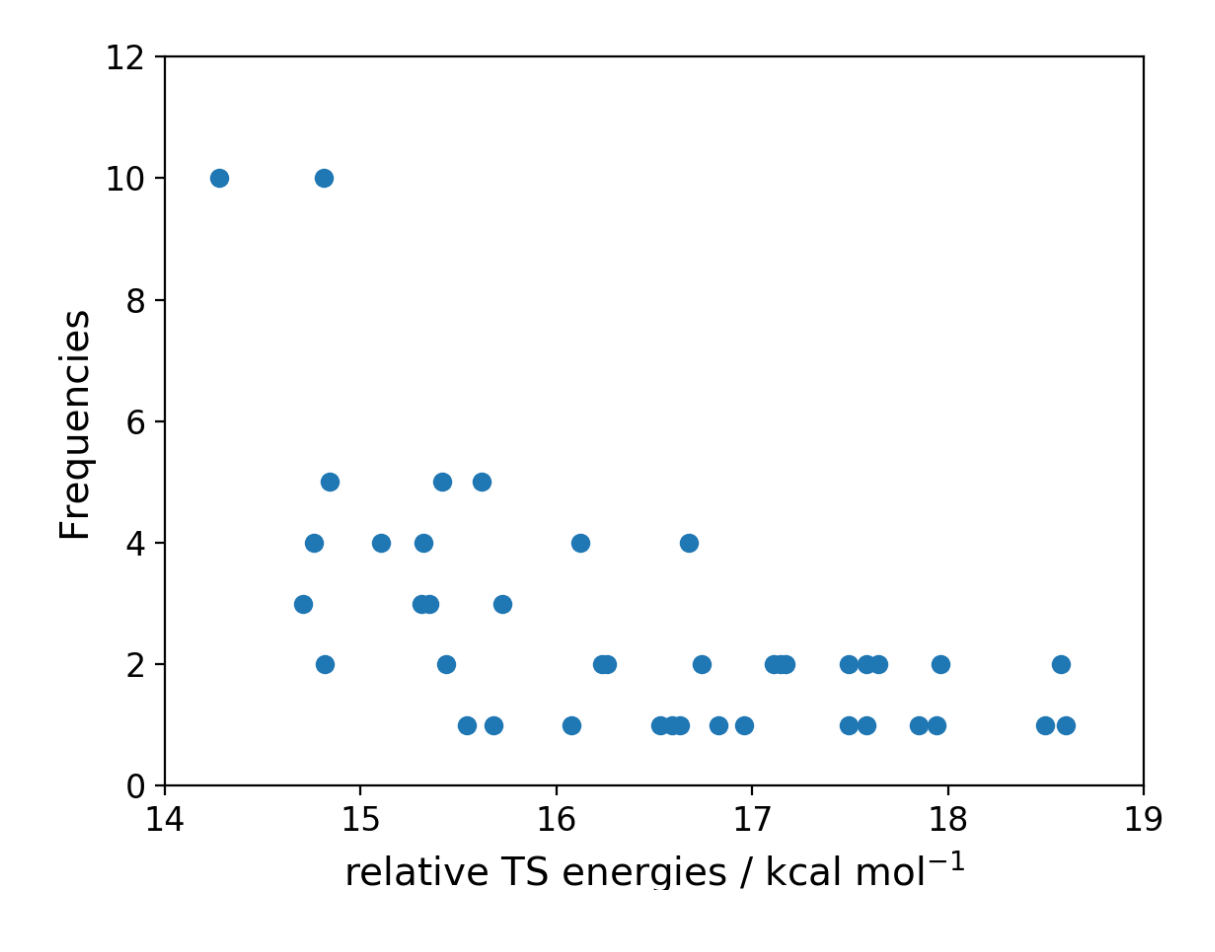

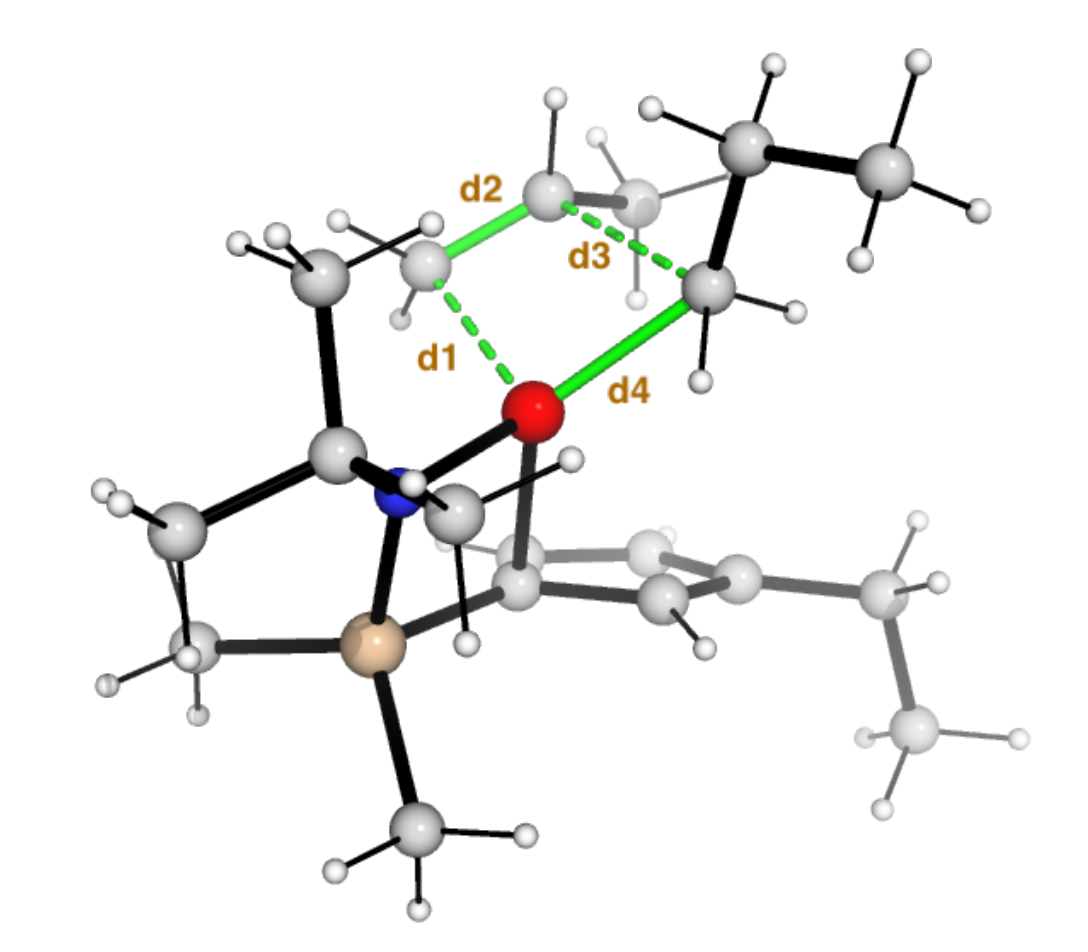

#### Torsional scan

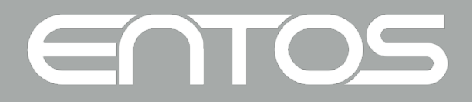

#### Constrained optimization

- Constraints can be added to geometry optimizations
- Bond lengths, angles and dihedrals can be constrained
- •Can freeze these features, or optimize towards a target value

```
optimize(
  structure(molecule = method)xtb()bond(atoms=[1, 3] from = true)angle(atoms=[2, 1, 3] value = 108.5 degree)dihedral(atoms=[2, 1, 3, 4] frozen = true)
\mathbf{)}
```
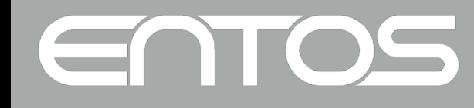

#### Torsional scan

```
template = """opt := optimize(structure(file = 'mptp scan.xyz')xtb()dihedral(
    atoms = [5, 6, 7, 8]value = \{\} degree
  xyz_output = 'mptp_scan.xyz'\mathbf{u} \mathbf{u} \mathbf{u}energy / hartree
energies = []for x in range(0, 190, 5):
    output = entos(template.format(x))e = output.get("opt.energy")print(x, e)energies.append(e)plt.plot(range(0, 190, 5), energies)
```
ENTOS

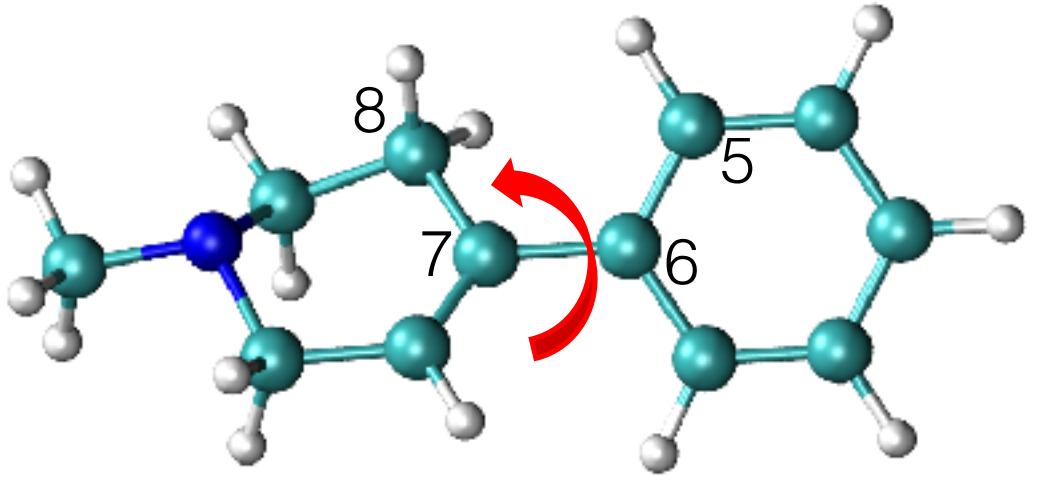

MPTP neurotoxin precursor

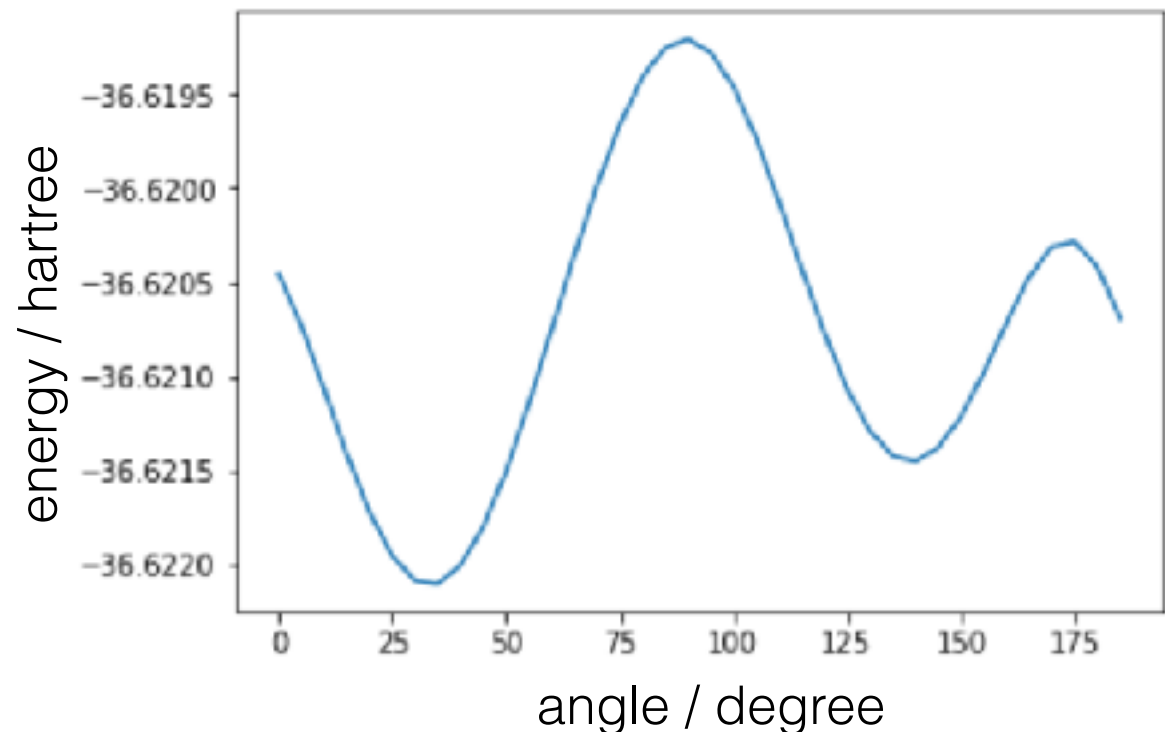

#### Practical Exercises, Part #3

- Return to the Jupyter Notebook
- Explore Part 3

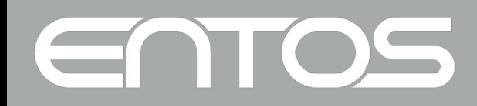

Wrapping up…

- We hope that this overview has given you a taste of Entos, and its capabilities for enhancing scientific workflows
- Our team of engineers is actively and rapidly developing the codebase
- We value any feedback, or suggestions for new functionality
- Please continue using via:
	- Interactive cloud (Your account at jupyterentos info will remain until at least April 30)
	- TAMU HPC (Entos is installed and freely available)
	- Your personal device (announcements forthcoming)
- Feel free to contact us with any questions:

#### [help@entos.info](mailto:help@entos.info)

Follow us via our website [\(entos.info\)](http://entos.info) or twitter (@EntosAI) for more announcements and updates!

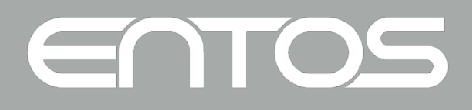

## Supplementary: Python/Jupyter Tips

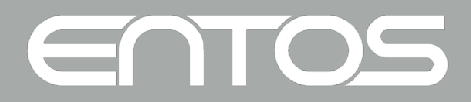

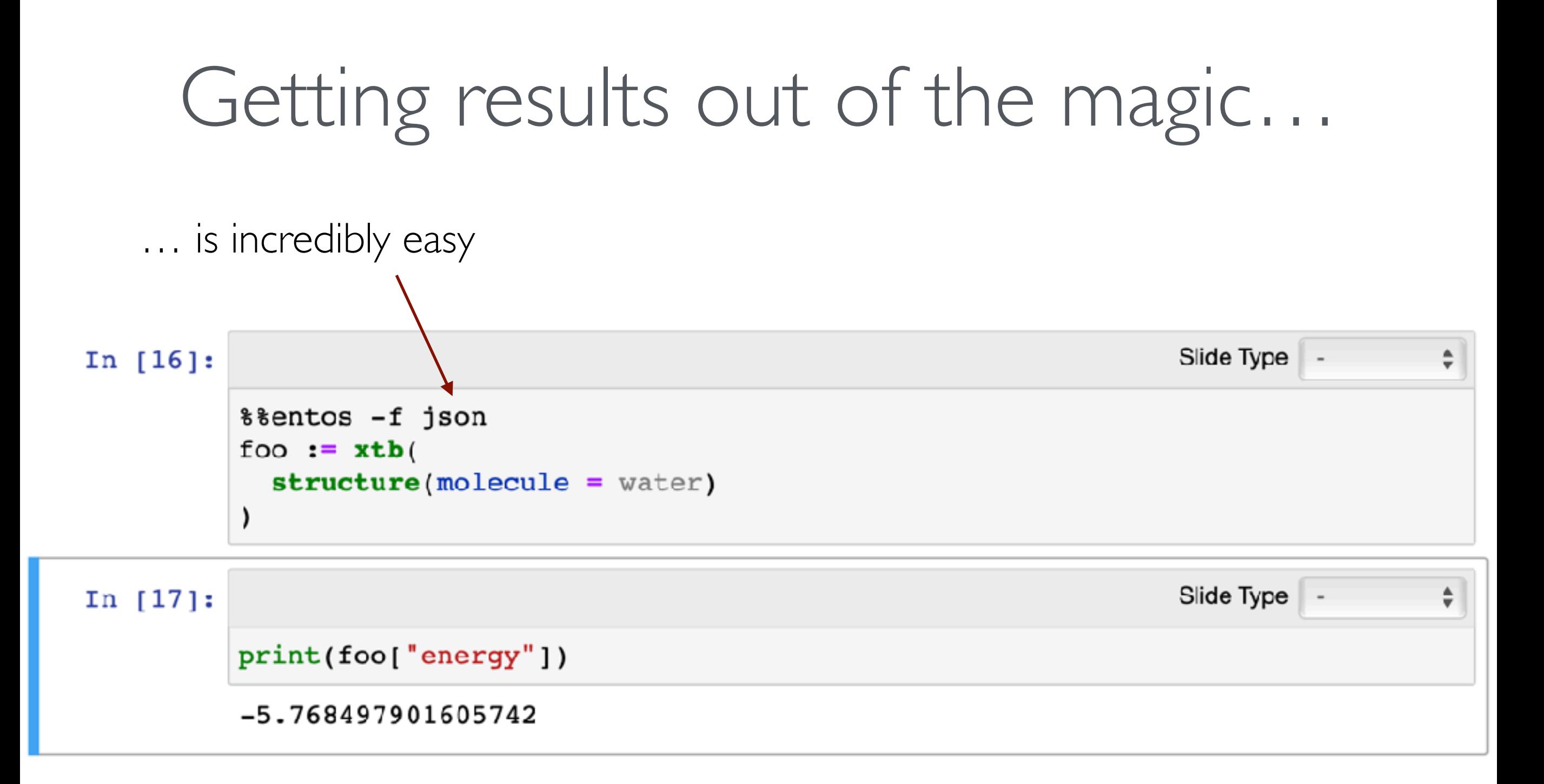

The magic sets the Entos result foo to a Python dictionary with the same name. The dictionary contains the various results, including the example "energy" that is shown.

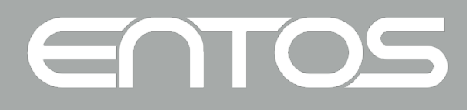

## Calling Entos inline

• Running Entos inline produces a result that can be accessed through a path-like notation

```
Slide Type Fragment
In [6]:
        result = entos("toluene := xtb(structure(molecule = toluene))")result.get("toluene.energy")
```

```
Out[6]: -19.09877022451075
```
• Result objects contain various results

```
In [14]: result = entos("toluene := xtb(structure(molecule = toluene))")
         print(result.get("toluene").keys())
```

```
dict_keys(['n_channels', 'n_core_orbitals', 'n_core_electrons', 'density'
, 'fock', 'orbitals', 'eigenvalues', 'energy', 'converged', 'n_iter', 'ao
basis', 'structure', 'occupations', 'shell charges', 'atomic charges'])
```
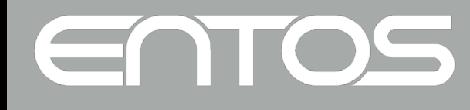

#### How Entos results work

- Results are assigned using the := operator, and are exportable
- But can also be passed around inside Entos

```
opt := optimize (structure (molecule = toluene) xtb())dft(structure (load = opt)ao = 'cc-pVDZ'xc = B3LYP• Other results can also be passed around (for example SCF states)
   hf min := hf(\text{structure}(\text{molecule} = \text{water}) ao = 'STO-3G')
   dft(structure(molecule = water)
     load = hf minao = 'cc-pVDZ' xc = B3LYP
```
I

#### Example with Python integration

```
result = entos("")e0 := hf(structure(molecule = ethene)ao = '6-31G*'ansatz = uel := hf(structure(molecule = ethene)ao = '6-31G*'ansatz = udelta \text{scf}(\text{excitation} = [0, 1]) ! HOMO-LUMO
0.000\,\mathrm{m}e0 = result.get("e0.energy")el = result.get("el.energy")print("dE / eV =", (e1 - e0) * 27.2)
```
 $dE / eV = 6.742462011111956$ 

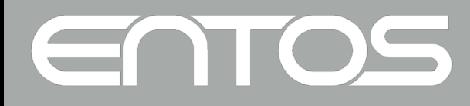